### How to customize and print your Sanford Systems event flyer

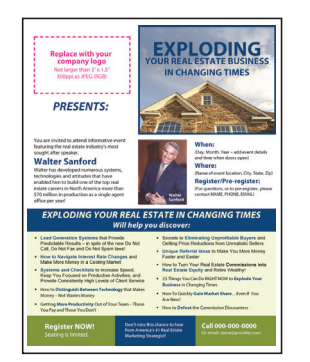

*Exploding Your Real Estate Business in Changing Times*

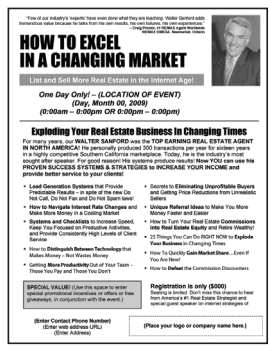

*How To Excel in a Changing Market*

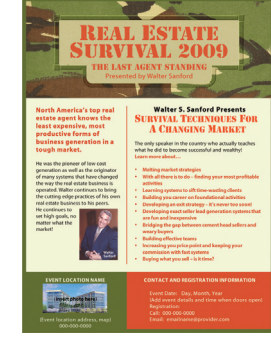

*Real Estate Survival 2009*

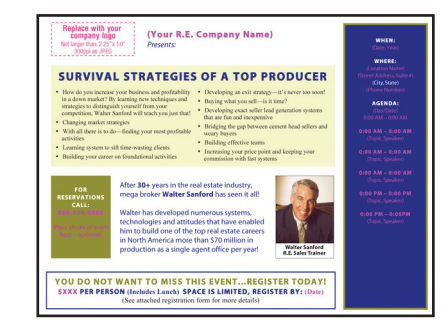

*Survival Strategies of a Top Producer*

### Production of your Sanford Systems Seminar flyer will require the following:

#### Software:

In order to customize and produce your flyer from Walter Sanford, you will need the following software:

- Microsoft Word 2004 2008 (Window or Mac)
- Acrobat Reader native on nearly all PCs. [\(Download Free\)](http://www.adobe.com/products/reader/)
- Any image editing software in order to size and crop JPEG image files (logo and/or photo)

#### Your Company Logo:

Your will need a good quality, RGB version of your logo as a JPEG, with a minimum resolution of 240ppi. (300ppi is recommended). The logo should be no larger than the area specified on each flyer. If you wish to print your logo in reverse, the background fill should not exceed the area specified in the file.

### File Preparation:

You will have to insert logo and/or image files where necessary, and be able to edit, fit and refine text in Microsoft Word.

### Print Production:

You will need a quality desktop color printer device if you plan to produce you flyer in house. In addition, you can choose to have the flyer printed with your local print shop.

### Approvals:

All produced flyers must be approved by Sanford Systems. Please send final PDFs to Cyndi:

cyndi@waltersanford.com

*See page 2 for detailed directions on how to prepare and customized your DM/Flyer.*

*>>>>*

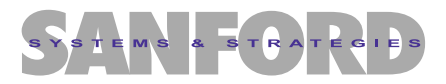

# $\bullet$  Placing your logo, and editing text in Word

All items and text meant for customization will be marked in magenta color in the Word file provided by Sanford Systems. The example below provides step-by-step instruction on how to correctly import your logo, and points out the text areas requiring customization. Please note each file is different, but will have similar instructions and will specify the required size of the logo JPEG.

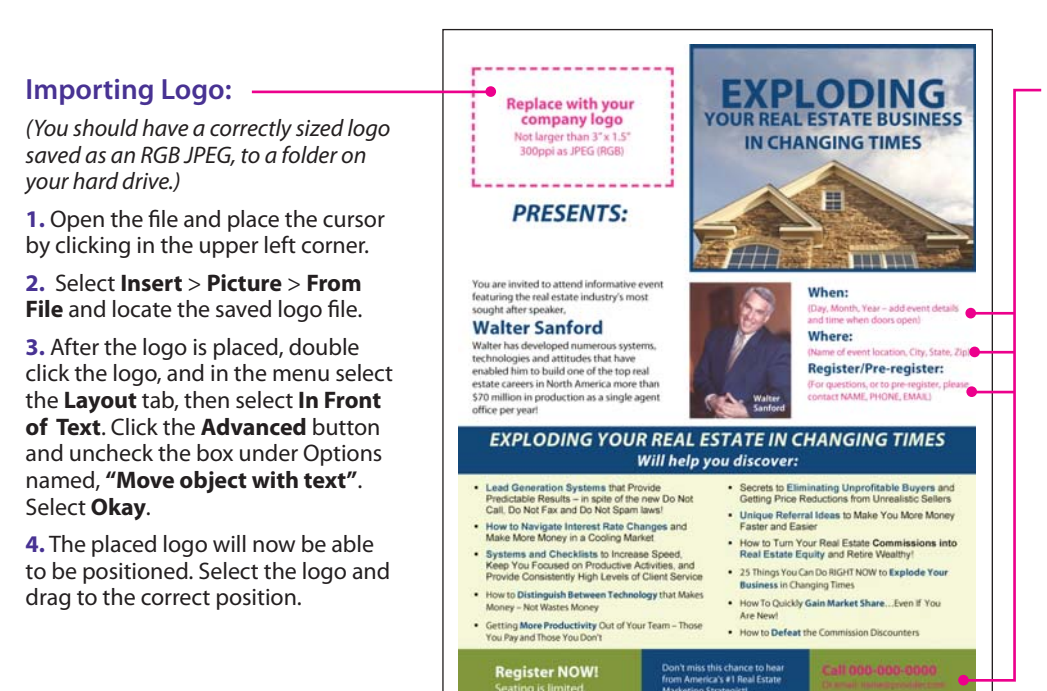

#### **Customizable Text:**

**Customizable Text:** All customizable text will appear in magenta, and is meant to be replaced with event dates, registration information and your company contact information where designated. *NOTE:* It is important to re-specify the color of the text, as it is not meant to print in magenta. In most cases the text will either be black or reverse (white) out of the background color.

**Changing Text Color:** Select the text to be changed. In the **Formatting Palate**, under **Font**, select the drop down arrow (to the right of "Color:"). For black text, select Automatic or the black square. For reverse text, select the white square. For other colors choose **More Colors**.

## **8** Saving the file as a PDF

To make your Word file print ready, it will have to be saved as a PDF. With the final file open, from the top menu, select **File** > **Print**. Select the **PDF** button in the lower left corner of the Print Menu. Choose **Save as PDF** from the drop down selection. Name your document and save to a folder of your choosing.

## **8** Where to get help

If you do not have the ability to size and edit your company's logo file to the size requirements, contact any local print shop and they will be able to make all the necessary revises as specified. They will have staff desktop designers and the software necessary to finalize your project.

For questions and support on making your event a success, please contact Sanford Systems at **800-792-5837** or cyndi@waltersanford.com.

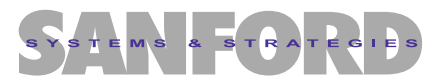